4X-04

# バージョン管理システムを利用したイラスト描画のための 創作活動支援システムの提案

高見 玲† 岩田 満†

東京都立産業技術高等専門学校†

## 1 はじめに

近年、タブレットデバイスや画像ファイルを扱 うソフトウェアの普及に伴い、ユーザの専門知識 の有無を問わずして、コンピュータをデザインや イラストの描画に用いる事例が一般的になって いる。また、イラスト投稿機能を持つ SNS の普及 により、誰でもインターネット上で簡単に創作し たイラストを公開できるようになった。このよう に、ユーザの習熟度に依存せず、コンピュータ上 でイラストの描画をはじめとした創作活動が活 発に行われる環境にあるといえる。しかしながら、 コンピュータ上での創作活動が阻害されている 事例も見受けられる[1]。他方で、作業ファイル の編集の履歴を管理するための手法としてバー ジョン管理システムが主にソフトウェア開発の 分野で普及している。GitHub[2]では、テキスト データのみでなくバージョン間の画像の差分情 報を扱えるため、画像ファイルをバージョン管理 することへの注目が集まりつつある。

本研究では、コンピュータ上でのイラスト描画 を中心とした創作活動の支援や画像ファイルの バージョン管理をユーザの描画作業を阻害する ことなく行うことを目的に、GUI によりバージョ ン管理システムにおける画像ファイルの作業履 歴の表示および操作を直観的に行い、創作活動を 支援するシステムの提案を行う。

### 2 関連研究

永井らは、デザイナの行動観察を通して紙上に おける創作活動の初期段階の特性を明らかにし た[3]。同調査では、デザイン初期段階の行動特 性を 2 つに分類した。このうち、アイデアを複数 描画する過程を発散的思考と呼び、新たなアイデ アを得るために1つのスケッチを発展させながら 修正していく過程を収束的思考と呼ぶ。

作業履歴を用いた創造性支援について、佐々木 らの研究では紙上でのデザイナの行動特性をビ デオにより分析し、分析結果をもとに時系列ビュ ーと空間ビュー、部分 undo の 3 種類の UI を提案

#### **Proposal of Creative Activities Support System for Drawing using Version Control System** † Rei TAKAMI and Mitsuru IWATA

† Tokyo Metropolitan College of Industrial Technology

している[1]。評価実験の結果、提案 UI はデザイ ナに対して過去の描画行動の反芻を促し、長時間 のデザインに対する有効性を示した。作業履歴の 管理手法について、Chen らの研究では、有向無閉 路グラフを利用した画像ファイルの非線形な作 業履歴の表示および操作手法を提案している[4]。 これによって、ユーザのニーズに合致した効率的 な undo/redo 操作を実現するほか、使用ストレー ジ量の面でも従来の履歴管理手法より効率的で あるという結果を得ている。

#### 3 予備調査

システムの検討に先立ち、一般ユーザのデザイ ン初期段階の特性を把握するための予備調査を 行った。調査対象は10代から30代までの25名であ る。調査結果から、画像ファイル履歴管理におけ る差分の確認や過去の作業状態の識別の困難性、 undo/redo機能におけるストローク単位の動作や 適用回数の上限に起因する描画作業の阻害が明 らかになった。また、少数ではあるがバージョン 管理システムを用いた作業履歴管理におけるコ マンド入力やコミットIDの管理に起因する作業 の阻害が報告された。

#### 4 提案手法

従来普及している undo/redo 操作では、画像フ ァイルにおけるストロークや色調の変更といっ た個々の操作についての undo/redo を必要とする ため、ユーザの描画作業が阻害されるという問題 点があった。また、バージョン管理システムを用 いた画像ファイルの管理についても、バイナリフ ァイルの差分の取得の困難性や専門知識の必要 性からシステムの一般的な利用には至っていな かった。本稿で提案するシステムは、バージョン 管理システムにおける画像ファイルのコミット 履歴をグラフィカルに表示し、それを直感的に操 作できるようにすることで、コンピュータ上での 創作活動の支援および履歴管理の支援を行うと いう特徴を持つ。

先行研究で提案された手法や、予備調査の結果 を踏まえ、本研究では図 1 のようにコミットごと にその時点での画像ファイルのサムネイルを表 示する。このとき、それぞれのサムネイルはバー

ジョン管理システムのコミットグラフに対応し た形で表示され、新規コミットの作成や差分の表 示、分岐、作業状態のリセットといった操作を行 える。画像ファイルのコミットごとの作業状態を サムネイルとして時系列表示することで、ユーザ は過去の作業内容をリセット操作で復元したり、 作業履歴を複数に分岐させ、過去の作業状態との インタラクションを実現できる。さらに、差分の 表示や分岐内容の比較を行うことで作業内容を 発展させながら修正できる。すなわち、画面上の イラストに対するユーザの過去の思考の外在化 を行い、試行錯誤を行うことでデザイン初期段階 の発散的思考および収束的思考を支援できると 考える。また、GUI やショートカットキーによる 直観的な作業履歴の管理および操作を行うこと により、ユーザは描画作業を阻害されず任意のタ イミングでバージョン管理システムへの操作を 行える。さらに、画像ファイルのバージョン間の 差分を確認できることにより、変更点を視覚的に 把握できることから、効率的な作業履歴の管理を 行えると考える。

## 5 システムの画面構成

提案するシステムは、デスクトップアプリケー ションとして実装し、バージョン管理システムに は Git[5]を用いる。システムの画面構成を図 2 に 示す。システムは画像ファイルの作業履歴を表示 する図 2(a)の画面と各コミット時の画像ファイ ルを表示する図 2(b)の画面を備える。ユーザは、 これらの画面にてサムネイルを選択し、GUI やシ ョートカットキー操作によりバージョン管理シ ステムの各コマンドを実行できる。前者の画面で は時系列順にコミット時の画像ファイルのサム ネイルを表示し、GUI と各コミットの対応付けを 行う。後者では、各画像の拡大表示や、コミット 間の差分画像の表示およびそれらに対する切り 替え操作を行える。これによって、ユーザは描画 作業を阻害されることなく、直観的な操作で画像 ファイルの作業履歴管理や各バージョン間での 差分の確認を行うことができると考える。

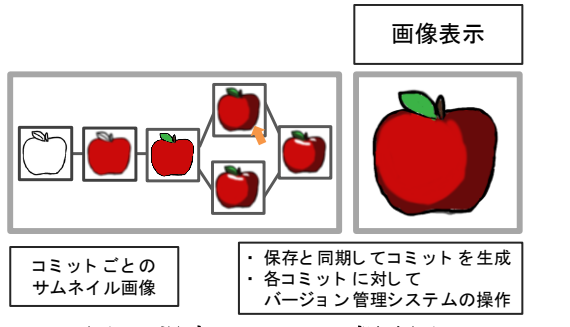

図1: 提案システムの概略図

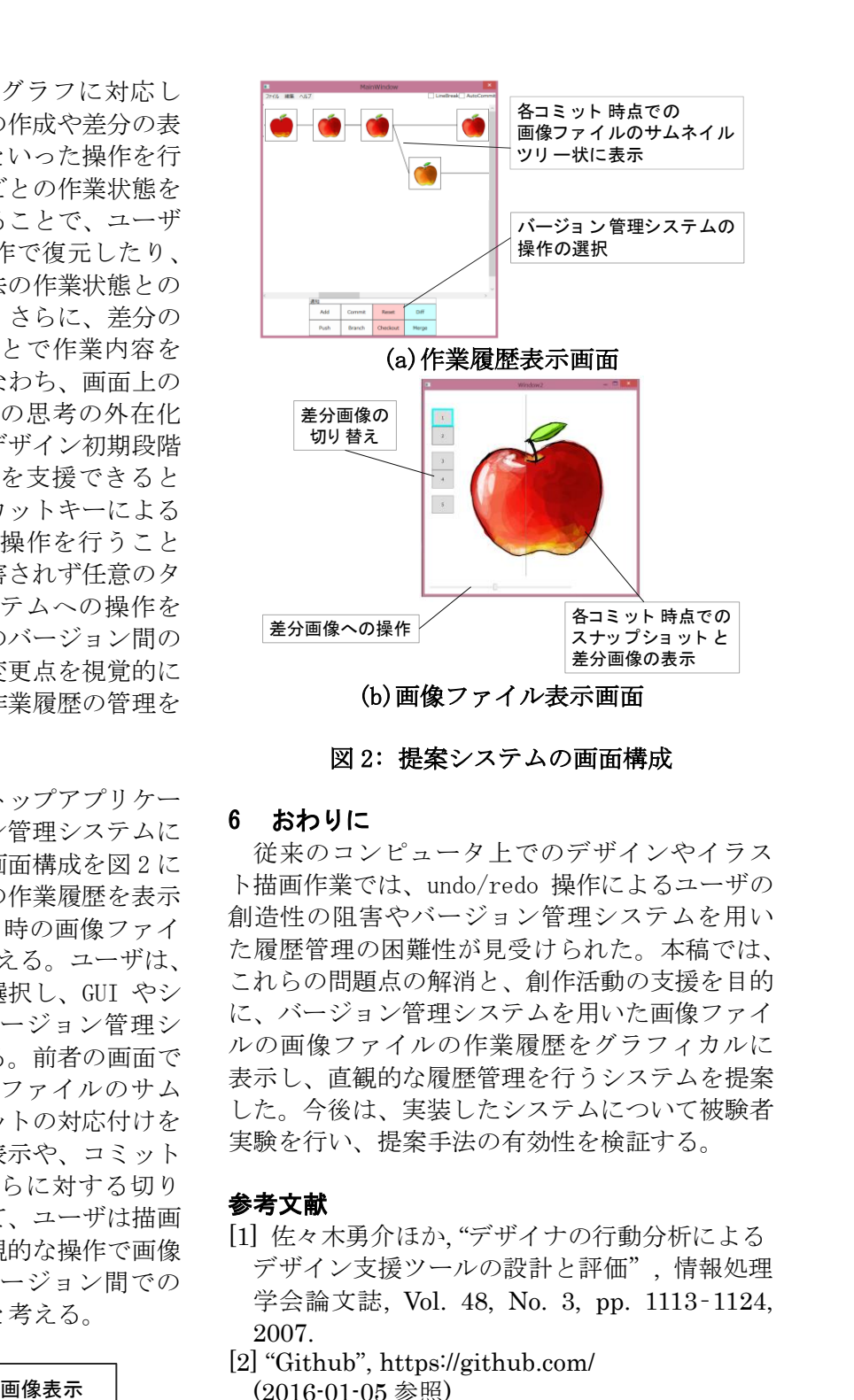

図 2: 提案システムの画面構成

## 6 おわりに

従来のコンピュータ上でのデザインやイラス ト描画作業では、undo/redo 操作によるユーザの 創造性の阻害やバージョン管理システムを用い た履歴管理の困難性が見受けられた。本稿では、 これらの問題点の解消と、創作活動の支援を目的 に、バージョン管理システムを用いた画像ファイ ルの画像ファイルの作業履歴をグラフィカルに 表示し、直観的な履歴管理を行うシステムを提案 した。今後は、実装したシステムについて被験者 実験を行い、提案手法の有効性を検証する。

## 参考文献

- [1] 佐々木勇介ほか, "デザイナの行動分析による デザイン支援ツールの設計と評価", 情報処理 学会論文誌, Vol. 48, No. 3, pp. 1113–1124, 2007.
- [2] "Github", https://github.com/ (2016-01-05 参照)
- [3] 永井由佳里, 野口尚孝, ''ドローイングに表れ たデザイン専攻学生の思考タイプと創造性の 関係:デザイン創造過程におけるドローイング の役割(1)", デザイン学研究, Vol. 48, No. 4, pp. 131-138, 2001.
- [4] Hsiang-Ting Chen et al., "Nonlinear revision control for images", In ACM SIGGRAPH 2011 Papers, pp. 105:1-105:10, 2011.
- [5] ''Git", https://git-scm.com/(2016-01-05 参照)